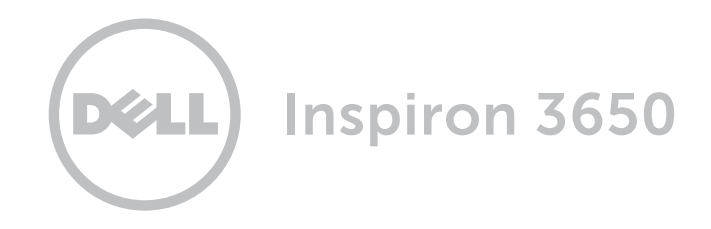

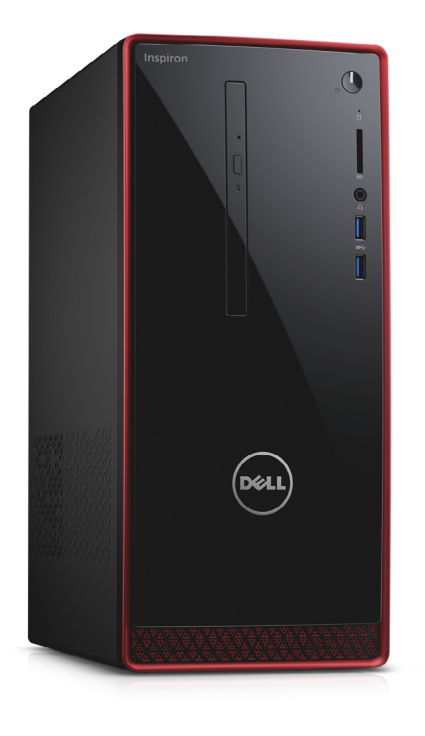

Copyright © 2015 Dell Inc. Wszelkie prawa zastrzeżone. Ten produkt jest chroniony przepisami prawa autorskiego w Stanach Zjednoczonych i na świecie. Dell™ i logo Dell są znakami towarowymi firmy Dell Inc. w Stanach Zjednoczonych i w innych krajach. Inne nazwy i znaki towarowe użyte w tekście mogą być własnością innych podmiotów.

2015 ‑ 07 Wersja A00 Model: D19M | Typ: D19M002 Model komputera: Inspiron 3650

# [Widoki](#page-1-0)

# [Specyfikacje](#page-4-0)

UWAGA: W zależności od zamówionej konfiguracji komputer może wyglądać inaczej niż na ilustracjach w tym dokumencie.

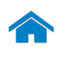

# [Specyfikacje](#page-4-0) **Widoki**

<span id="page-1-0"></span>Przód

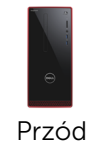

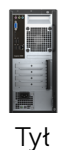

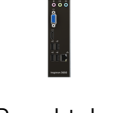

[Panel tylny](#page-3-0)

### 1 Przycisk zasilania

Naciśnij, aby włączyć komputer, jeśli jest wyłączony lub w stanie uśpienia.

Naciśnij, aby przełączyć komputer do stanu uśpienia, jeśli jest włączony.

Naciśnij i przytrzymaj przez 4 sekundy, aby wymusić wyłączenie komputera.

UWAGA: Zachowanie przycisku zasilania można skonfigurować w oknie Opcje zasilania. Aby uzyskać więcej informacji, zobacz *Ja i mój Dell* na stronie internetowej www.dell.com/support.

#### 2 Lampka aktywności dysku twardego

Świeci, kiedy komputer odczytuje lub zapisuje dane na dysku twardym.

#### 3 Czytnik kart pamięci

Umożliwia odczytywanie i zapisywanie danych na kartach pamięci.

#### 4 Gniazdo zestawu słuchawkowego

Umożliwia podłączenie słuchawek, mikrofonu lub zestawu słuchawkowego.

#### 5 Porty USB 3.0 (2)

Umożliwia podłączanie urządzeń peryferyjnych, takich jak dyski, drukarki itd. Transfer danych z szybkością do 5 Gb/s.

#### 6 Napęd dysków optycznych (opcja)

Umożliwia odczytywanie i zapisywanie dysków CD i DVD.

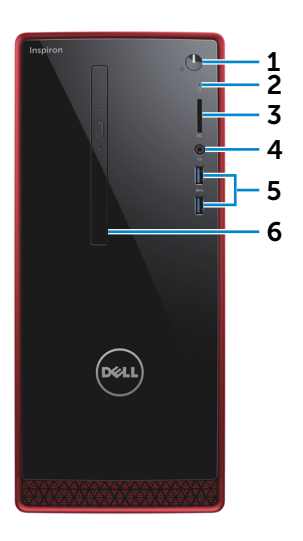

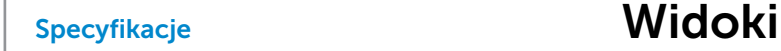

<span id="page-2-0"></span>Tył

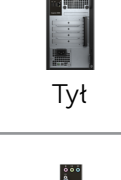

[Przód](#page-1-0)

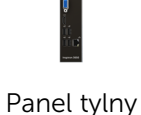

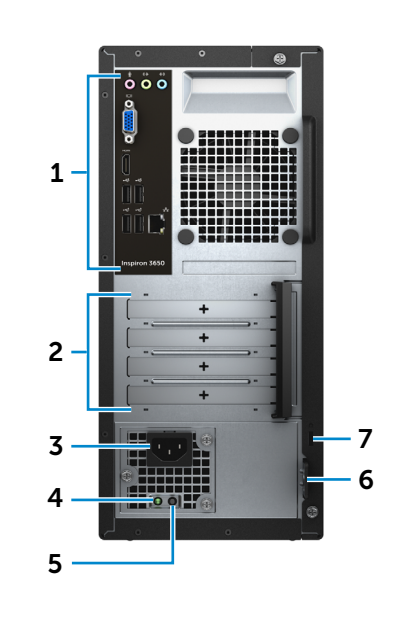

### 1 Panel tylny

Umożliwia podłączanie urządzeń USB, audio, wideo i innych.

#### 2 Gniazda kart rozszerzeń

Umożliwiają dostęp do złączy zainstalowanych kart PCI Express.

#### 3 Złącze zasilania

Umożliwia podłączanie przewodu zasilającego do komputera.

#### 4 Lampka zasilacza

Wskazuje, czy zasilacz jest podłączony do źródła zasilania.

#### 5 Przycisk diagnostyki zasilacza

Naciśnij, aby sprawdzić dostępność zasilacza.

#### 6 Ucha kłódki

Umożliwiają zakładanie standardowej kłódki dla zabezpieczenia przed nieautoryzowanym dostępem do wnętrza komputera.

#### 7 Gniazdo linki antykradzieżowej

Umożliwia podłączenie linki antykradzieżowej, służącej do ochrony komputera przed kradzieżą.

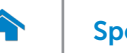

# [Specyfikacje](#page-4-0) **Widoki**

2 1

 $\overline{0}$  O O

Inspiron 3650

3

4

5

6

<span id="page-3-0"></span>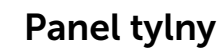

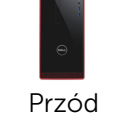

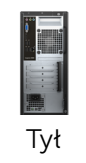

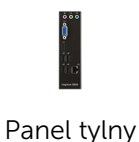

### 1 Złącze wejścia liniowego

Umożliwia podłączanie urządzeń nagrywających lub odtwarzających, na przykład mikrofonu lub odtwarzacza CD.

#### 2 Złącze wyjścia liniowego

Umożliwia podłączenie głośników.

#### 3 Złącze mikrofonu

Umożliwia podłączenie zewnętrznego mikrofonu.

#### 4 Złącze VGA

Umożliwia podłączenie zewnętrznego monitora lub projektora.

#### 5 Złącze HDMI

7

Umożliwia podłączenie telewizora lub innego urządzenia wyposażonego w wejście HDMI. Obsługuje sygnał wideo i audio.

### 6 Porty USB 2.0 (4)

Umożliwia podłączanie urządzeń peryferyjnych, takich jak dyski, drukarki itd. Transfer danych z szybkością do 480 Gb/s.

#### 7 Złącze sieciowe

Umożliwia podłączenie komputera do routera lub modemu szerokopasmowego kablem Ethernet (RJ45) w celu nawiązania łączności z siecią lokalną lub z Internetem.

Dwie lampki umieszczone obok złącza wskazują stan i aktywność połączenia sieciowego.

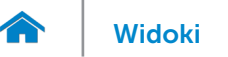

### <span id="page-4-0"></span>Wymiary i masa

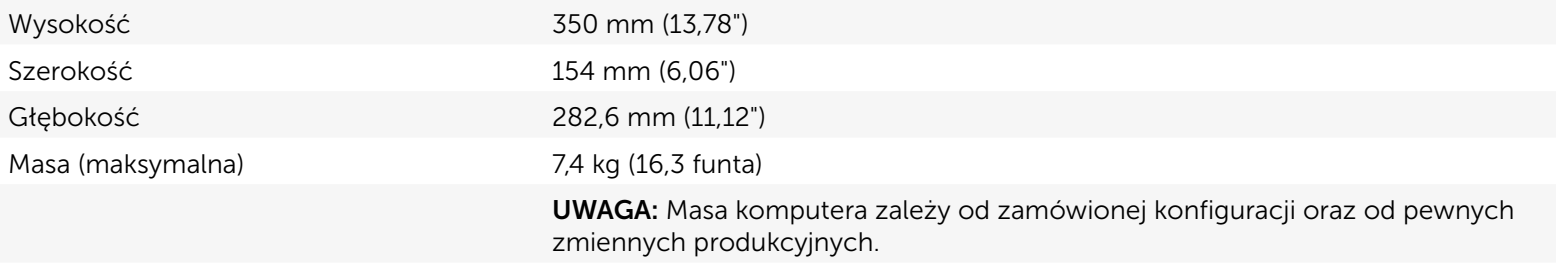

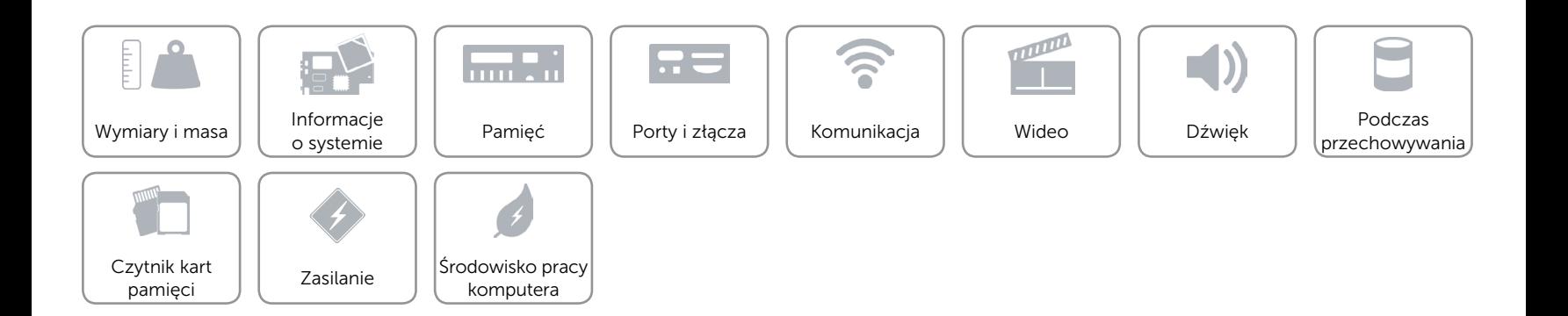

# <span id="page-5-0"></span>Informacje o systemie

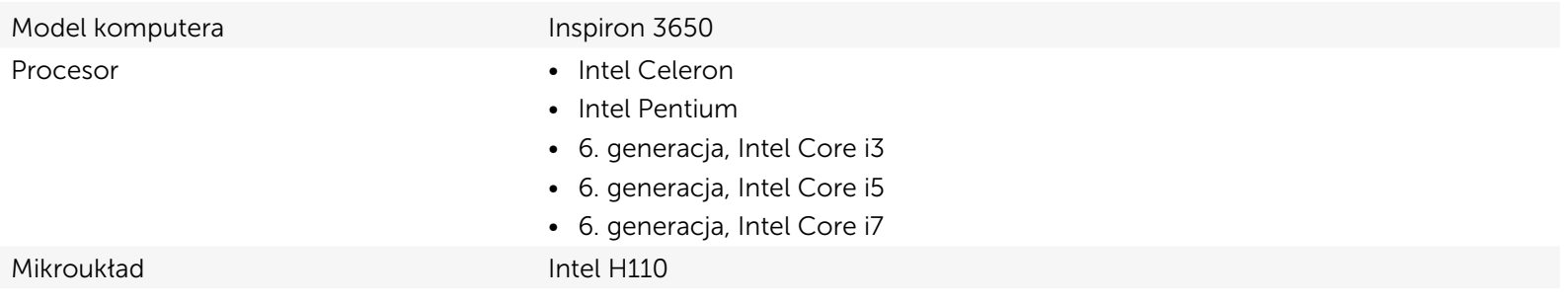

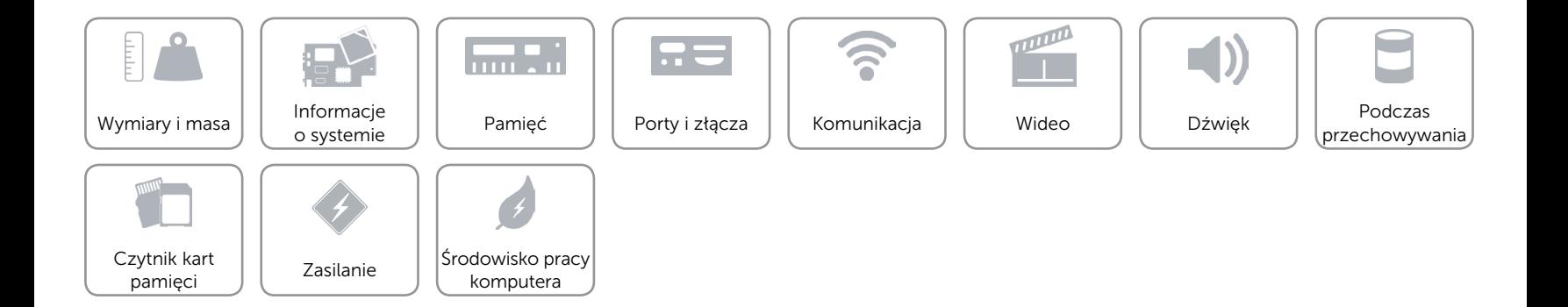

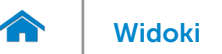

# <span id="page-6-0"></span>Pamięć

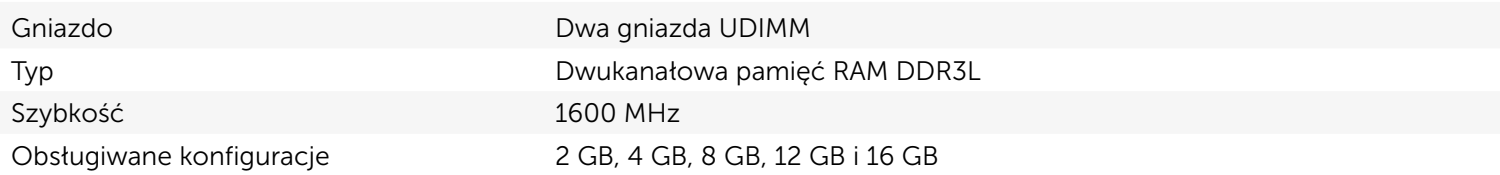

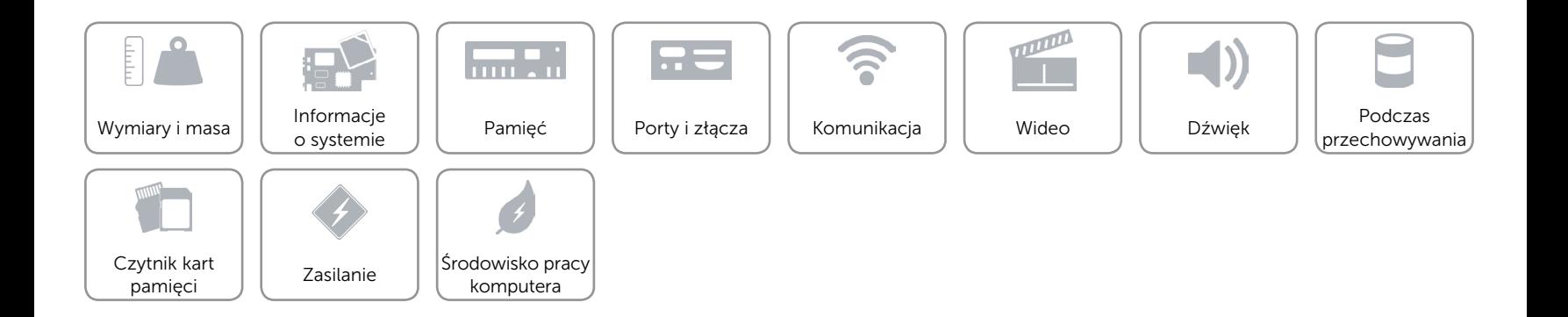

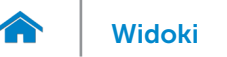

# <span id="page-7-0"></span>Porty i złącza

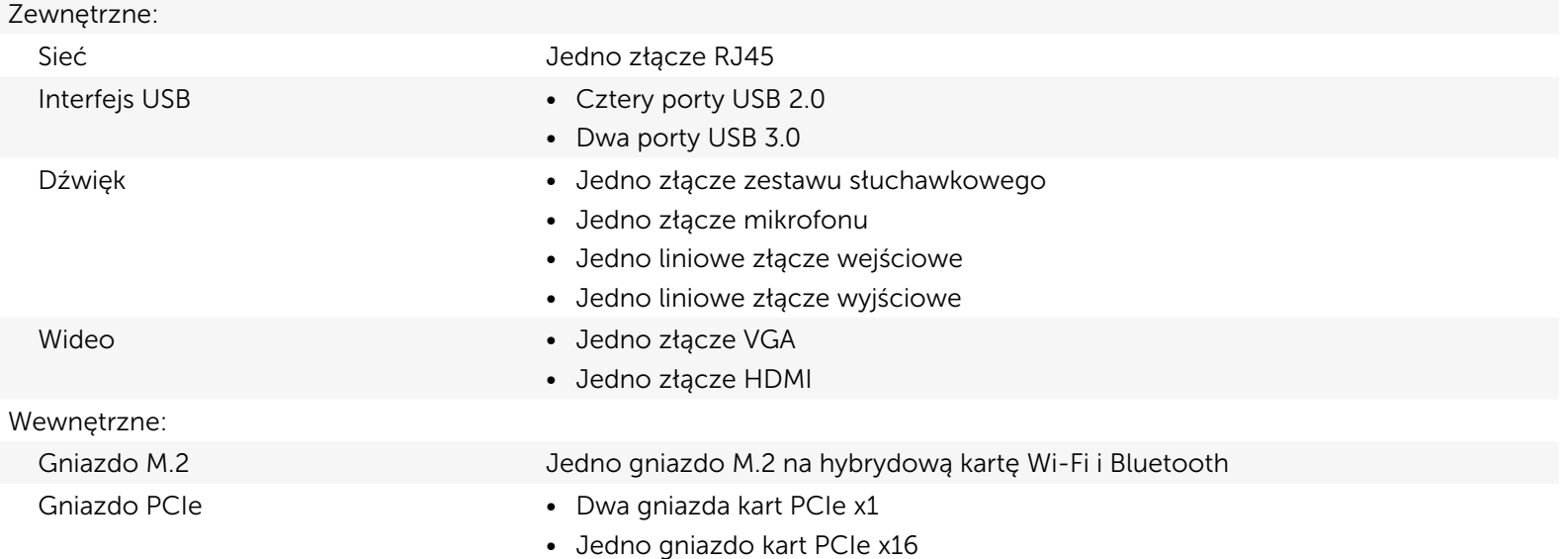

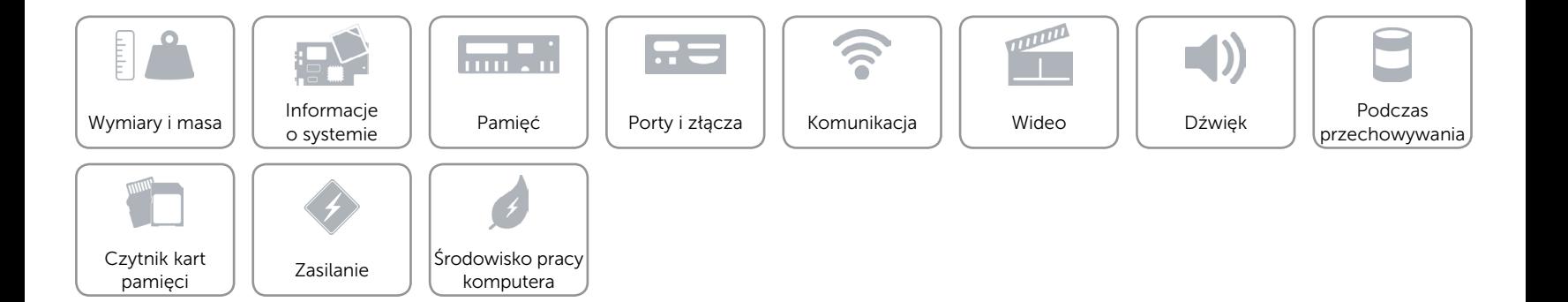

# <span id="page-8-0"></span>Komunikacja

Ethernet Kontroler Ethernet 10/100/1000 Mb/s zintegrowany na płycie systemowej

- Komunikacja bezprzewodowa Maksymalnie Wi-Fi 802.11ac
	- Bluetooth 4.0

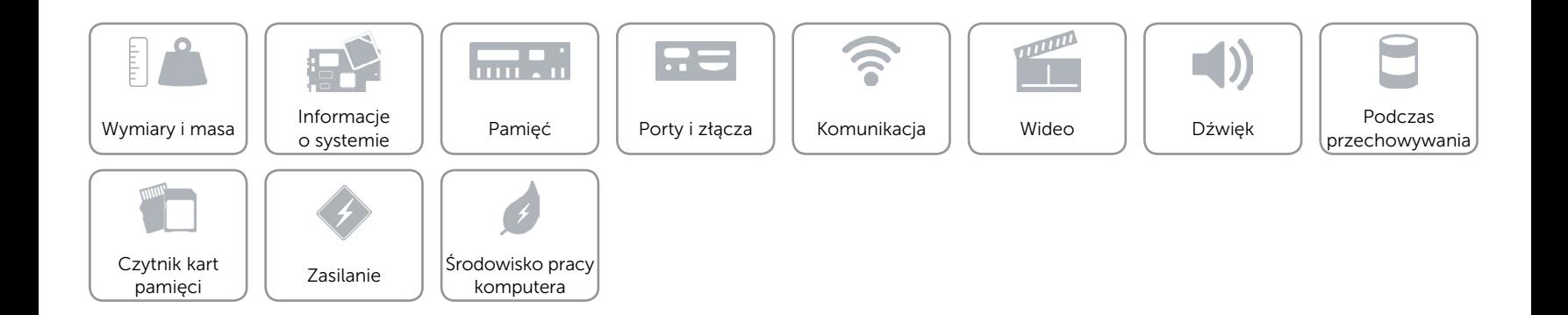

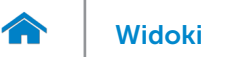

# <span id="page-9-0"></span>Wideo

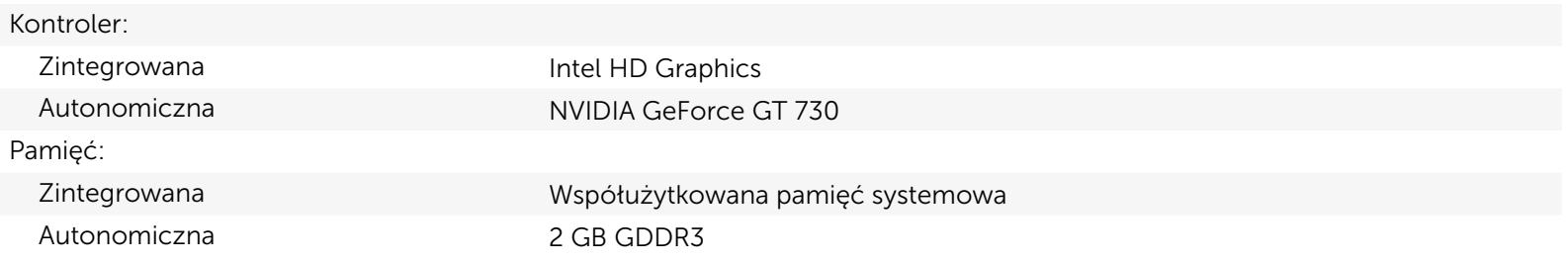

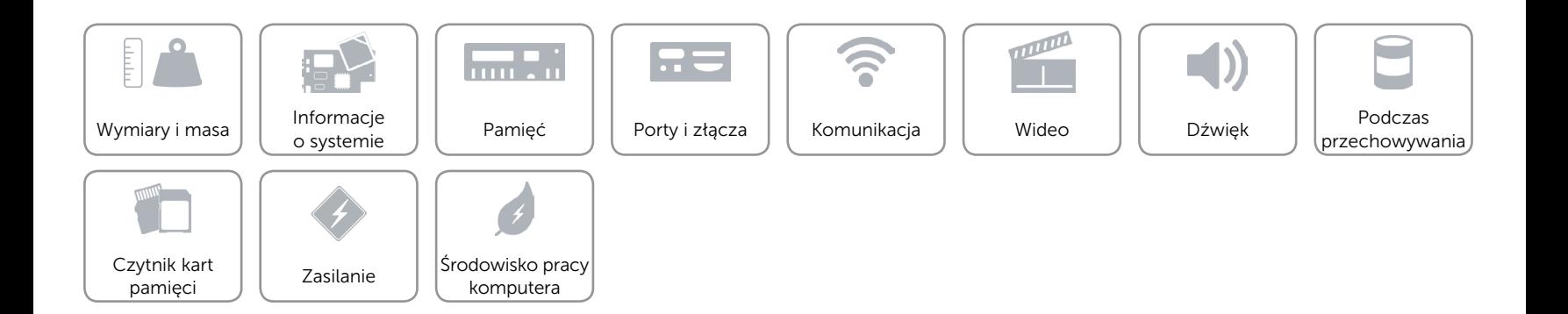

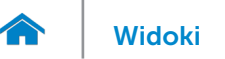

# <span id="page-10-0"></span>Dźwięk

Kontroler **Realtek Audio Codec ALC3600-CG z Waves MaxxAudio** Realtek Audio Codec ALC3600-CG z Waves MaxxAudio Typ Zintegrowany dźwięk 5.1, Intel High Definition Audio

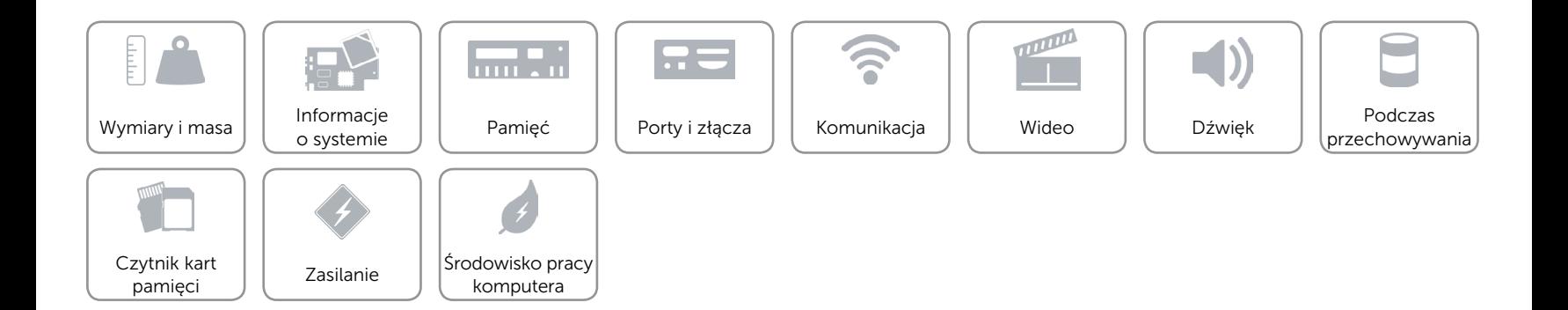

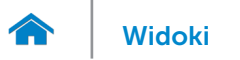

# <span id="page-11-0"></span>Podczas przechowywania

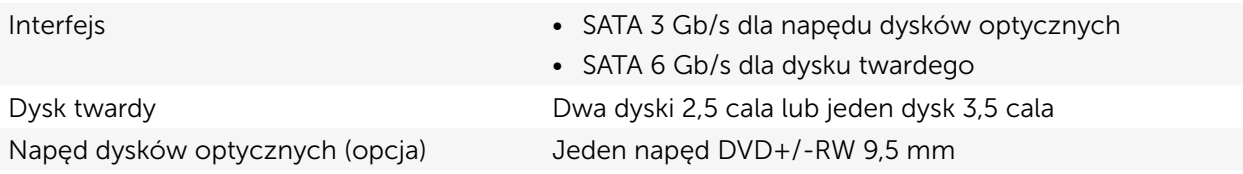

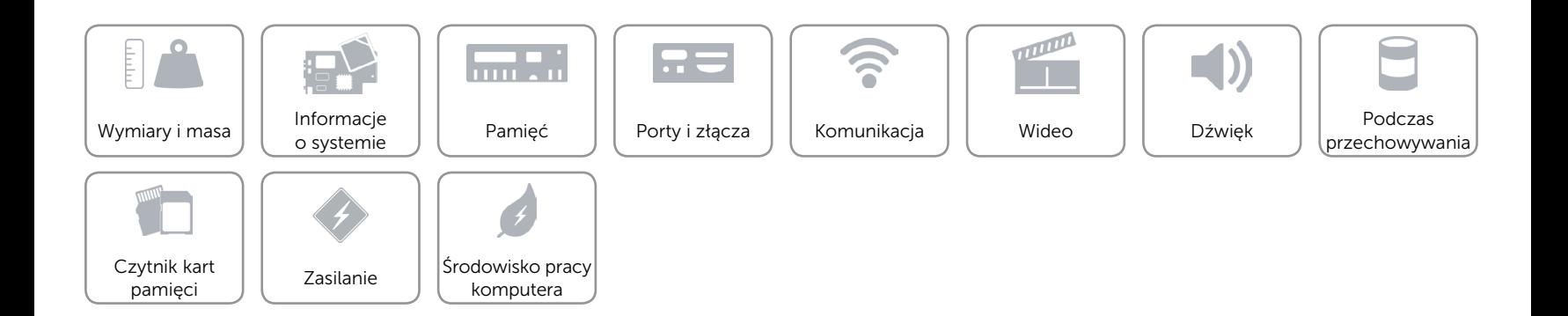

# <span id="page-12-0"></span>Czytnik kart pamięci

Typ Jedno gniazdo czytnika kart "5 w 1"

- Obsługiwane karty **•** Secure Digital (SD)
	- SD Extended Capacity (SDXC)
	- • High Capacity SD (SDHC)
	- • MultiMedia Card (MMC)
	- • MultiMedia Card plus (MMC+)

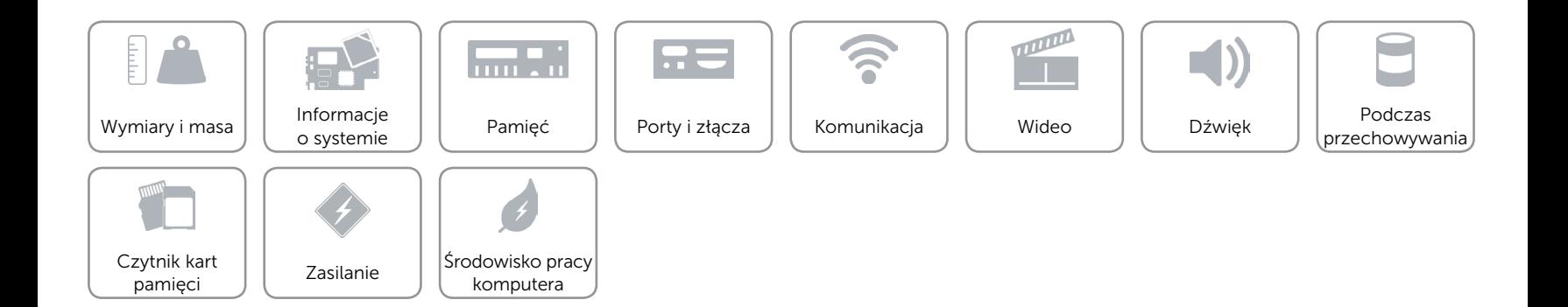

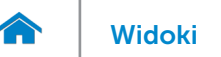

# <span id="page-13-0"></span>Zasilanie

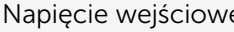

Częstotliwość 50 Hz–60 Hz

Prąd wejściowy (maksymalna) • 4,0 A

- e Prąd zmienny 100–240 V
	- 100 VAC-127 VAC/200 VAC-240 VAC

- 
- • 7,0 A/3,50 A

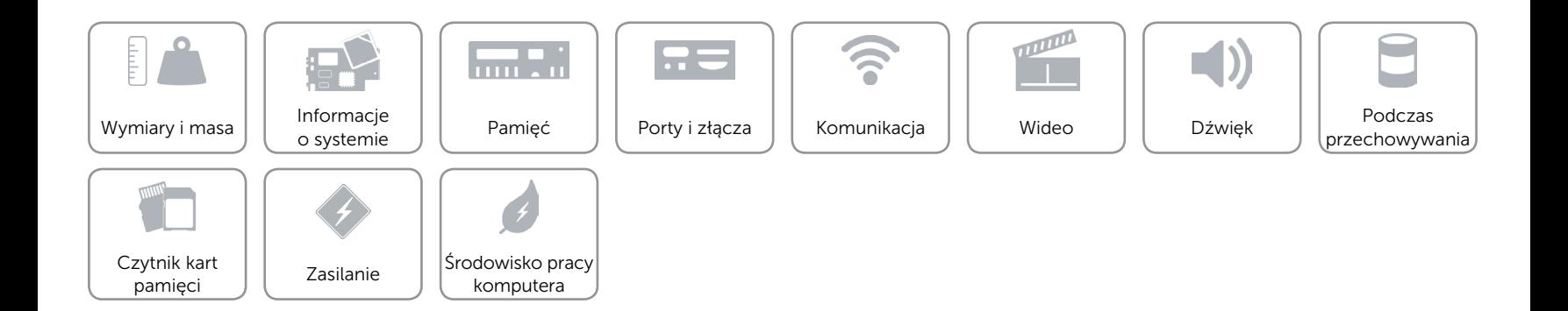

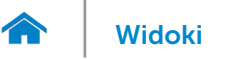

# [Widoki](#page-1-0) Specyfikacje

# <span id="page-14-0"></span>Środowisko pracy komputera

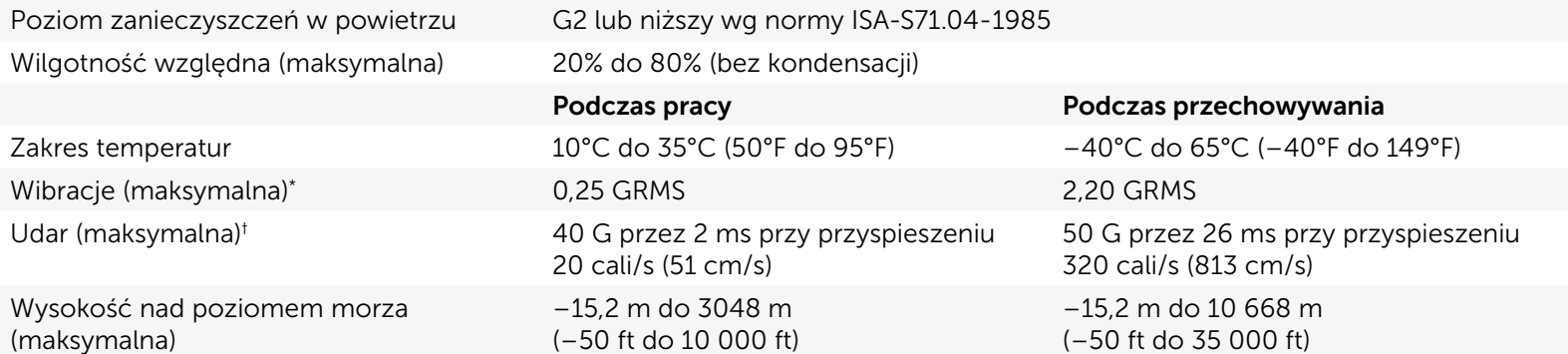

\* Pomiar z użyciem spektrum losowych wibracji, które symulują środowisko użytkownika.

† Pomiar przy impulsie półsinusoidalnym o czasie trwania 2 ms podczas pracy dysku twardego.

‡ Pomiar przy impulsie półsinusoidalnym o czasie trwania 2 ms przy zaparkowanej głowicy dysku twardego.

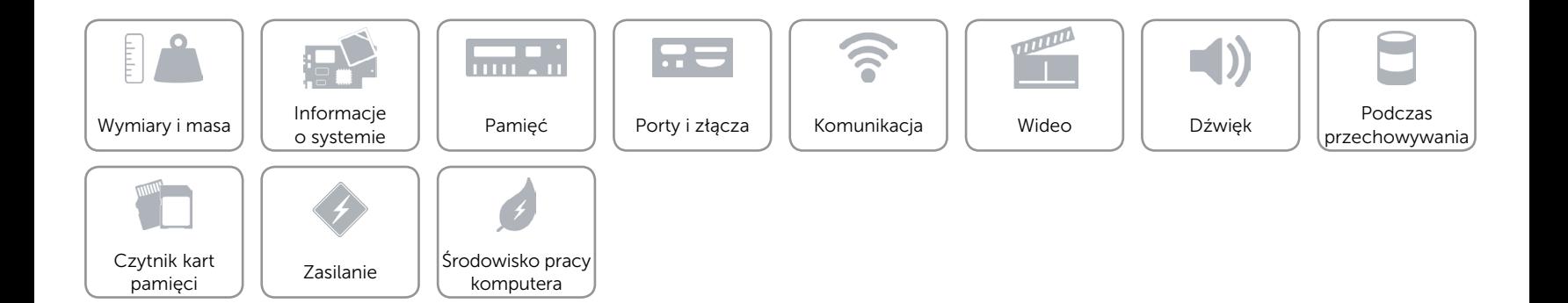